| The Microsoft Word 2010 Drawing tools are              |                                                             |
|--------------------------------------------------------|-------------------------------------------------------------|
| found inside the Insert Tab, and the                   | 🕞 📲 🔒 🗏 Header 🛪 🛛 👔                                        |
| Shapes Down arrow                                      | Shapes i Links Footer -                                     |
|                                                        | Shapes Links T<br>Page Number * B                           |
| The top 2 rows are for recently used drawing tool      | Recently Used Shapes                                        |
|                                                        |                                                             |
| The next category is for all the different types of li | \$ \ \ { } ☆                                                |
|                                                        |                                                             |
|                                                        | \\\LLLL224\G&                                               |
| Rectangles                                             | Rectangles                                                  |
|                                                        |                                                             |
| Basic Shapes                                           | Basic Shapes                                                |
|                                                        |                                                             |
|                                                        | 066000000000000000000000000000000000000                     |
| Arrows                                                 |                                                             |
|                                                        | 000000                                                      |
|                                                        | Block Arrows                                                |
|                                                        | 669444                                                      |
|                                                        | G $V$ $A$ $A$ $A$ $A$ $A$ $A$ $A$ $A$ $A$ $A$               |
|                                                        | 440                                                         |
| Equation signs Equation Shapes                         |                                                             |
|                                                        | +-×÷=≇                                                      |
| FlowChart shapes                                       | Flowchart                                                   |
|                                                        |                                                             |
|                                                        |                                                             |
| Stars and Banners                                      |                                                             |
|                                                        | Stars and Banners                                           |
|                                                        | \$\$\$\$ \$ \$ \$ \$ \$ \$ \$ \$ \$ \$ \$ \$ \$ \$ \$ \$ \$ |
|                                                        | 品品を見たし<br>L                                                 |
| Callouts (for characters etc.)                         | Callouts                                                    |
|                                                        | · · · · · · · · · · · · · · · · · · ·                       |
| New Drawing Canvas                                     |                                                             |
|                                                        | New Drawing Canvas                                          |
| Tips:                                                  |                                                             |
|                                                        | 111                                                         |

| To draw a perfect circle: | Basic Shapes |
|---------------------------|--------------|
| Select the oval tool      |              |
|                           | 0 G G C E    |

And hold down your Shift key while you draw

## To draw a horizontal or vertical line;

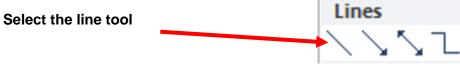

And hold down your Shift key while you draw